# Konfigurieren von Cisco PIX für Cisco Secure VPN Client Wild-Card, vorinstallierte Modus-Konfiguration Ī

### Inhalt

[Einführung](#page-0-0) [Voraussetzungen](#page-0-1) [Anforderungen](#page-0-2) [Verwendete Komponenten](#page-0-3) [Konventionen](#page-1-0) **[Konfigurieren](#page-1-1)** [Netzwerkdiagramm](#page-1-2) **[Konfigurationen](#page-1-3)** [Überprüfen](#page-4-0) [Fehlerbehebung](#page-4-1) [Fehlerbehebung bei Befehlen](#page-4-2) [Zugehörige Informationen](#page-6-0)

# <span id="page-0-0"></span>**Einführung**

Diese Konfiguration veranschaulicht, wie ein VPN-Client mithilfe von Platzhaltern, Modus-Konfiguration und dem Befehl sysopt connection permit-ipsec mit einer PIX-Firewall verbunden wird. Der Befehl sysopt connection permit-ipsec erlaubt implizit jedes Paket, das von einem IPSec-Tunnel kommt. Mit diesem Befehl werden auch die Prüfungen einer zugeordneten Zugriffsliste, eines Kabelrohrs oder einer Zugriffsgruppen-Befehlsanweisung für IPSec-Verbindungen umgangen.

# <span id="page-0-1"></span>Voraussetzungen

### <span id="page-0-2"></span>Anforderungen

Für dieses Dokument bestehen keine speziellen Anforderungen.

#### <span id="page-0-3"></span>Verwendete Komponenten

Die Informationen in diesem Dokument basieren auf diesen Software- und Hardwareversionen.

• Cisco Secure PIX Software 6.3(3) mit Cisco Secure VPN Client 1.0 (im Menü **Hilfe > Info** als 2.0.7 angezeigt)

• Cisco Secure PIX Software 6.3(3) mit Cisco Secure VPN Client 1.1 (im Menü Hilfe > Info als 2.1.12 angezeigt)

Die in diesem Dokument enthaltenen Informationen wurden aus Geräten in einer bestimmten Laborumgebung erstellt. Alle in diesem Dokument verwendeten Geräte haben mit einer leeren (Standard-)Konfiguration begonnen. Wenn Ihr Netzwerk in Betrieb ist, stellen Sie sicher, dass Sie die potenziellen Auswirkungen eines Befehls verstehen.

### <span id="page-1-0"></span>Konventionen

Weitere Informationen zu Dokumentkonventionen finden Sie unter [Cisco Technical Tips](//www.cisco.com/en/US/tech/tk801/tk36/technologies_tech_note09186a0080121ac5.shtml) [Conventions.](//www.cisco.com/en/US/tech/tk801/tk36/technologies_tech_note09186a0080121ac5.shtml)

# <span id="page-1-1"></span>**Konfigurieren**

In diesem Abschnitt finden Sie Informationen zum Konfigurieren der in diesem Dokument beschriebenen Funktionen.

Ein Benutzer mit einem VPN-Client stellt eine Verbindung her und erhält eine IP-Adresse vom Internet Service Provider (ISP). Diese wird durch eine IP-Adresse aus dem Modus-config-Pool auf dem PIX (172.16.1.1 - 172.16.1.255) ersetzt. Der Benutzer hat Zugriff auf alles innerhalb der Firewall, einschließlich der Netzwerke. Benutzer, die den VPN-Client nicht ausführen, können mithilfe der von der statischen Zuweisung angegebenen Adresse eine Verbindung zum Webserver herstellen. Der Datenverkehr interner Benutzer durchläuft nicht den IPSec-Tunnel, wenn der Benutzer eine Verbindung zum Internet herstellt.

Hinweis: Verschlüsselungstechnologie unterliegt Exportkontrollen. Es liegt in Ihrer Verantwortung, das Gesetz über den Export von Verschlüsselungstechnologien zu kennen. Wenn Sie Fragen zur Exportkontrolle haben, senden Sie eine E-Mail an [export@cisco.com](mailto:export@cisco.com).

Hinweis: Weitere Informationen zu den in diesem Dokument verwendeten Befehlen finden Sie im [Command Lookup Tool](//tools.cisco.com/Support/CLILookup/cltSearchAction.do) ([nur registrierte](//tools.cisco.com/RPF/register/register.do) Kunden).

#### <span id="page-1-2"></span>Netzwerkdiagramm

In diesem Dokument wird diese Netzwerkeinrichtung verwendet.

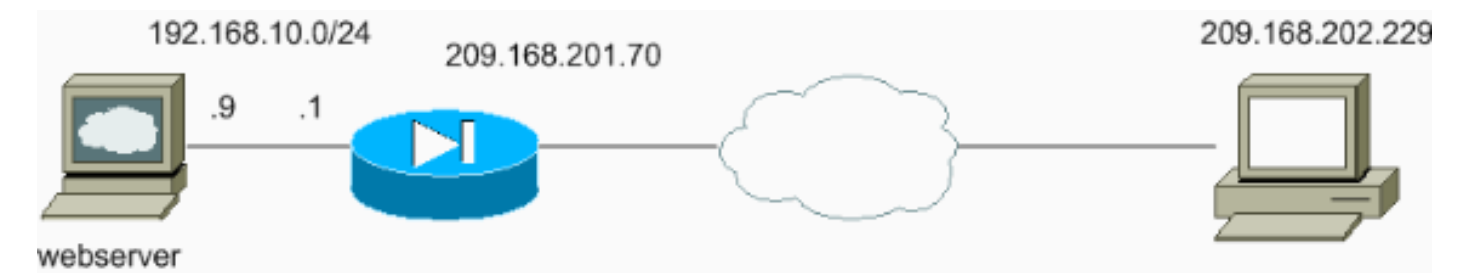

#### <span id="page-1-3"></span>**Konfigurationen**

In diesem Dokument werden diese Konfigurationen verwendet.

- PIX-Konfiguration
- VPN-Client-Konfiguration

#### PIX-Konfiguration

```
sv2-5(config)#show run
: Saved
:
PIX Version 6.3(3)
interface ethernet0 auto
interface ethernet1 auto
nameif ethernet0 outside security0
nameif ethernet1 inside security100
enable password 8Ry2YjIyt7RRXU24 encrypted
passwd 2KFQnbNIdI.2KYOU encrypted
hostname sv2-5
fixup protocol dns maximum-length 512
fixup protocol ftp 21
fixup protocol h323 h225 1720
fixup protocol h323 ras 1718-1719
fixup protocol http 80
fixup protocol rsh 514
fixup protocol rtsp 554
fixup protocol sip 5060
fixup protocol sip udp 5060
fixup protocol skinny 2000
fixup protocol smtp 25
fixup protocol sqlnet 1521
fixup protocol tftp 69
names
!--- Access-list defined for nat 0. access-list 101
permit ip 192.168.10.0 255.255.255.0 172.16.1.0
255.255.255.0
!--- Access-list applied on the outside interface.
access-list 102 permit tcp any host 209.168.201.9 eq www
access-list 102 permit icmp any any
pager lines 24
logging on
logging buffered debugging
mtu outside 1500
mtu inside 1500
ip address outside 209.168.201.70 255.255.255.0
ip address inside 192.168.10.1 255.255.255.0
ip audit info action alarm
ip audit attack action alarm
!--- Set up the mode-config pool. ip local pool test
172.16.1.1-172.16.1.255
no failover
failover timeout 0:00:00
failover poll 15
no failover ip address outside
no failover ip address inside
pdm history enable
arp timeout 14400
global (outside) 1 interface
!--- Do not do Network Address Translation (NAT) for the
VPN Client pool. nat (inside) 0 access-list 101
nat (inside) 1 0.0.0.0 0.0.0.0 0 0
!--- Also allow *unencrypted* communication if desired.
static (inside,outside) 209.168.201.9 192.168.10.9
netmask 255.255.255.255 0 0
access-group 102 in interface outside
route outside 0.0.0.0 0.0.0.0 209.168.201.1 1
timeout xlate 3:00:00
timeout conn 1:00:00 half-closed 0:10:00 udp 0:02:00 rpc
0:10:00 h225 1:00:00
```

```
timeout h323 0:05:00 mgcp 0:05:00 sip 0:30:00 sip_media
0:02:00timeout uauth 0:05:00 absolute
aaa-server TACACS+ protocol tacacs+
aaa-server RADIUS protocol radius
aaa-server LOCAL protocol local
no snmp-server location
no snmp-server contact
snmp-server community public
no snmp-server enable traps
floodguard enable
sysopt connection permit-ipsec
!--- These are IPSec parameters. crypto ipsec transform-
set myset esp-des esp-md5-hmac
crypto dynamic-map dynmap 10 set transform-set myset
crypto map mymap 10 ipsec-isakmp dynamic dynmap
crypto map mymap client configuration address initiate
crypto map mymap client configuration address respond
crypto map mymap interface outside
!--- These are IKE parameters. isakmp enable outside
isakmp key ******** address 0.0.0.0 netmask 0.0.0.0
isakmp identity address
isakmp client configuration address-pool local test
outside
isakmp policy 10 authentication pre-share
isakmp policy 10 encryption des
isakmp policy 10 hash md5
isakmp policy 10 group 1
isakmp policy 10 lifetime 86400
telnet timeout 5
ssh timeout 5
console timeout 0
vpdn username cisco password ********* store-local
terminal width 80
Cryptochecksum:4f21dc73759ffae29935430132e662ef
: end
VPN-Client-Konfiguration
Network Security policy:
  1- TACconn
      My Identity
            Connection security: Secure
            Remote Party Identity and addressing
            ID Type: IP subnet
            192.168.10.0
             255.255.255.0
            Port all Protocol all
       Connect using secure tunnel
            ID Type: IP address
            209.201.168.70
       Pre-shared Key=cisco1234
       Authentication (Phase 1)
       Proposal 1
           Authentication method: pre-shared key
           Encryp Alg: DES
           Hash Alg: MD5
           SA life: Unspecified
           Key Group: DH 1
```
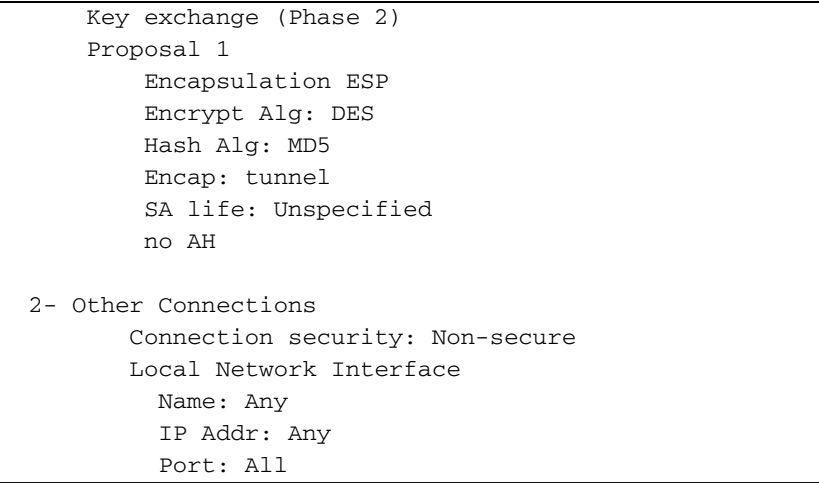

# <span id="page-4-0"></span>Überprüfen

Für diese Konfiguration ist derzeit kein Überprüfungsverfahren verfügbar.

### <span id="page-4-1"></span>**Fehlerbehebung**

Dieser Abschnitt enthält Informationen zur Fehlerbehebung in Ihrer Konfiguration.

#### <span id="page-4-2"></span>Fehlerbehebung bei Befehlen

Bestimmte show-Befehle werden vom [Output Interpreter Tool](https://www.cisco.com/cgi-bin/Support/OutputInterpreter/home.pl) unterstützt (nur [registrierte](//tools.cisco.com/RPF/register/register.do) Kunden), mit dem Sie eine Analyse der show-Befehlsausgabe anzeigen können.

Hinweis: Bevor Sie Debugbefehle ausgeben, lesen Sie die Informationen [Wichtige Informationen](//www.cisco.com/en/US/tech/tk801/tk379/technologies_tech_note09186a008017874c.shtml) [über Debug-Befehle](//www.cisco.com/en/US/tech/tk801/tk379/technologies_tech_note09186a008017874c.shtml).

Aktivieren Sie den Cisco Secure Log Viewer, um die Debugging-Seite des VPN-Clients anzuzeigen.

- debug crypto ipsec sa: Zeigt die IPSec-Verhandlungen für Phase 2 an.
- debug crypto isakmp: Zeigt die Aushandlungen der Internet Security Association und des Key Management Protocol (ISAKMP) für Phase 1 an.

Siehe diese Debugausgabe:

```
crypto_isakmp_process_block:src:209.168.202.229,
dest:209.168.201.70 spt:500 dpt:500
OAK_MM exchange
ISAKMP (0): processing SA payload. message ID = 0
ISAKMP (0): Checking ISAKMP transform 1 against priority 10 policy
ISAKMP: encryption DES-CBC
ISAKMP: hash MD5
ISAKMP: default group 1
ISAKMP: auth pre-share
ISAKMP (0): atts are acceptable. Next payload is 0
ISAKMP (0): SA is doing pre-shared key authentication
using id type ID_IPV4_ADDR
return status is IKMP_NO_ERROR
```
crypto\_isakmp\_process\_block:src:209.168.202.229, dest:209.168.201.70 spt:500 dpt:500 OAK\_MM exchange ISAKMP (0): processing KE payload. message ID = 0 ISAKMP (0): processing NONCE payload. message ID = 0 ISAKMP (0): processing vendor id payload ISAKMP (0): processing vendor id payload ISAKMP (0): received xauth v6 vendor id return status is IKMP\_NO\_ERROR crypto\_isakmp\_process\_block:src:209.168.202.229, dest:209.168.201.70 spt:500 dpt:500 OAK\_MM exchange ISAKMP (0): processing ID payload. message ID = 0 ISAKMP (0): processing HASH payload. message ID = 0 ISAKMP (0): processing NOTIFY payload 24578 protocol 1 spi 0, message ID = 0 ISAKMP (0): processing notify INITIAL\_CONTACTIPSEC(key\_engine): got a queue event... IPSEC(key\_engine\_delete\_sas): rec'd delete notify from ISAKMP IPSEC(key\_engine\_delete\_sas): delete all SAs shared with 209.168.202.229

#### **ISAKMP (0): SA has been authenticated**

*!--- Phase 1 is complete.* ISAKMP (0): ID payload next-payload : 8 type : 1 protocol : 17 port : 500 length : 8 ISAKMP (0): Total payload length: 12 return status is IKMP\_NO\_ERROR ISAKMP (0): sending phase 1 RESPONDER\_LIFETIME notify ISAKMP (0): sending NOTIFY message 24576 protocol 1 VPN Peer: ISAKMP: Added new peer: ip:209.168.202.229/500 Total VPN Peers:1 VPN Peer: ISAKMP: Peer ip:209.168.202.229/500 Ref cnt incremented to:1 Total VPN Peers:1 crypto\_isakmp\_process\_block:src:209.168.202.229, dest:209.168.201.70 spt:500 dpt:500 OAK\_QM exchange **ISAKMP (0:0): Need config/address** *!--- Mode configuration.* ISAKMP (0:0): initiating peer config to 209.168.202.229. ID = 2521514930 (0x964b43b2) return status is IKMP\_NO\_ERROR crypto\_isakmp\_process\_block:src:209.168.202.229, dest:209.168.201.70 spt:500 dpt:500 ISAKMP\_TRANSACTION exchange ISAKMP (0:0): processing transaction payload from 209.168.202.229. message ID = 16133588 ISAKMP: Config payload CFG\_ACK ISAKMP (0:0): peer accepted the address! return status is IKMP\_NO\_ERROR crypto\_isakmp\_process\_block:src:209.168.202.229, dest:209.168.201.70 spt:500 dpt:500 OAK\_QM exchange oakley\_process\_quick\_mode: OAK\_QM\_IDLE ISAKMP (0): processing SA payload. message ID = 1524017329 ISAKMP : Checking IPSec proposal 1 ISAKMP: transform 1, ESP\_DES ISAKMP: attributes in transform: ISAKMP: authenticator is HMAC-MD5 ISAKMP: encaps is 1 *!--- Phase 2 starts.* **ISAKMP (0): atts are acceptable.IPSEC(validate\_proposal\_request): proposal part #1,** (key eng. msg.) dest= 209.168.201.70, src= 209.168.202.229, dest proxy= 192.168.10.0/255.255.255.0/0/0 (type=4), src\_proxy= 172.16.1.1/255.255.255.255/0/0 (type=1), protocol= ESP, transform= esp-des esp-md5-hmac , lifedur= 0s and 0kb,  $spi= 0x0(0)$ , conn\_id= 0, keysize= 0, flags=  $0x4$ ISAKMP (0): processing NONCE payload. message ID = 1524017329 ISAKMP (0): processing ID payload. message ID = 1524017329 ISAKMP (0): ID\_IPV4\_ADDR src 172.16.1.1 prot 0 port 0 ISAKMP (0): processing ID payload. message ID = 1524017329 ISAKMP (0): ID\_IPV4\_ADDR\_SUBNET dst 192.168.10.0/255.255.255.0 prot 0 port 0IPSEC(key\_engine): got a queue event... IPSEC(spi\_response): getting spi 0x9f068383(2668004227) for SA

from 209.168.202.229 to 209.168.201.70 for prot 3

crypto\_isakmp\_process\_block:src:209.168.202.229, dest:209.168.201.70 spt:500 dpt:500 OAK\_QM exchange oakley\_process\_quick\_mode: OAK\_QM\_AUTH\_AWAIT *!--- Phase 2 complete IPSec SAs are created.* **ISAKMP (0): Creating IPSec SAs** inbound SA from 209.168.202.229 to 209.168.201.70 (proxy 172.16.1.1 to 192.168.10.0) has spi 2668004227 and conn\_id 2 and flags 4 outbound SA from 209.168.201.70 to 209.168.202.229 (proxy 192.168.10.0 to 172.16.1.1) has spi 3326135849 and conn\_id 1 and flags 4IPSEC (key\_engine): got a queue event... IPSEC(initialize\_sas): , (key eng. msg.) dest= 209.168.201.70, src= 209.168.202.229, dest\_proxy= 192.168.10.0/255.255.255.0/0/0 (type=4), src\_proxy= 172.16.1.1/0.0.0.0/0/0 (type=1), protocol= ESP, transform= esp-des esp-md5-hmac , lifedur= 0s and 0kb, spi= 0x9f068383(2668004227), conn\_id= 2, keysize= 0, flags= 0x4 IPSEC(initialize\_sas): , (key eng. msg.) src= 209.168.201.70, dest= 209.168.202.229, src\_proxy= 192.168.10.0/255.255.255.0/0/0 (type=4), dest\_proxy= 172.16.1.1/0.0.0.0/0/0 (type=1), protocol= ESP, transform= esp-des esp-md5-hmac , lifedur= 0s and 0kb, spi=  $0xc640ce29(3326135849)$ , conn id= 1, keysize= 0, flags=  $0x4$ VPN Peer: IPSEC: Peer ip:209.168.202.229/500 Ref cnt incremented to:2 Total VPN Peers:1 VPN Peer: IPSEC: Peer ip:209.168.202.229/500 Ref cnt incremented to:3 Total VPN Peers:1 return status is IKMP\_NO\_ERROR  $s_{V2}$ -5#

### <span id="page-6-0"></span>Zugehörige Informationen

- [IPSec-Support-Seite](//www.cisco.com/en/US/tech/tk583/tk372/tsd_technology_support_protocol_home.html?referring_site=bodynav)
- [Einführung in IPSec](//www.cisco.com/en/US/tech/tk583/tk372/technologies_tech_note09186a0080094203.shtml?referring_site=bodynav)
- [Konnektivität über Cisco PIX-Firewalls](//www.cisco.com/en/US/products/hw/vpndevc/ps2030/products_tech_note09186a008009402f.shtml?referring_site=bodynav)
- [PIX-Befehlsreferenz](//www.cisco.com/en/US/products/hw/vpndevc/ps2030/products_tech_note09186a0080094885.shtml?referring_site=bodynav)
- [PIX-Support-Seite](//www.cisco.com/cgi-bin/Support/PSP/psp_view.pl?p=Hardware:PIX&referring_site=bodynav)
- [Anforderungen für Kommentare \(RFCs\)](http://www.ietf.org/rfc.html?referring_site=bodynav)
- [Technischer Support Cisco Systems](//www.cisco.com/cisco/web/support/index.html?referring_site=bodynav)